# **Islandora Batch**

#### **Overview**

The Islandora Batch module provides the ability to ingest multiple objects at a time, either from a .zip file or a directory on the server. The ingest is a threestep process:

- **Preprocessing:** The data is scanned, and a number of entries created in the Drupal database. There is minimal processing done at this point, so it can complete outside of a batch process.
- **Ingest:** The data is actually processed and ingested. This happens inside of a Drupal batch.
- **Cleanup:** The batch entries in the Drupal database need to be deleted, so the associated temp files can be purged. This can be configured to happen automatically, or can be done manually.

## Dependencies

This module requires the following modules/libraries:

- [Islandora](https://wiki.duraspace.org/display/ISLANDORA715/Islandora+Module)
- [Tuque](https://wiki.duraspace.org/display/ISLANDORA715/APPENDIX+G+-+All+About+Tuque)

Additionally, installing and enabling [Views](https://drupal.org/project/views) will allow additional reporting and management displays to be rendered.

### Downloads

[Release Notes and Downloads](https://wiki.duraspace.org/display/ISLANDORA715/Release+Notes+and+Downloads)

### Installation

Unzip this module into your site's modules directory as you would any other contrib module. See [this](https://drupal.org/documentation/install/modules-themes/modules-7) for further information.

### **Configuration**

After you have installed and enabled the Islandora Batch module, go to Administration » Islandora » Islandora Utility Modules » Islandora Batch Settings (admin/islandora/tools/batch) to configure the module.

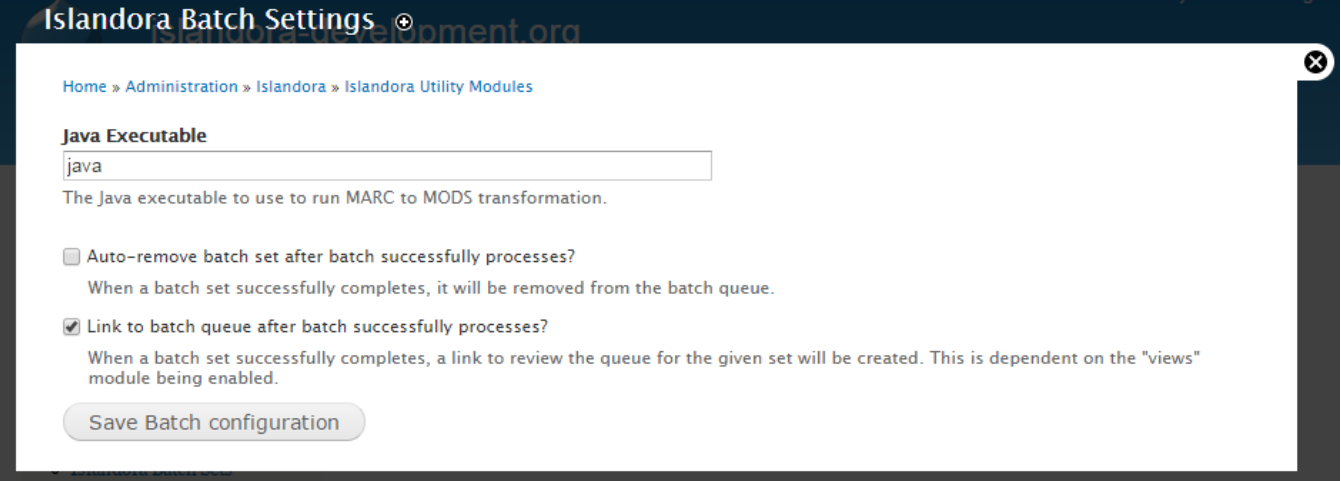

You should make sure that the path to your java executable is correct. Optionally, if you have the Drupal Views module enabled, you can also have the module link back to the Batch Queue in its results messages.

### Usage

Detailed usage instructions for Islandora Batch are available [here.](https://wiki.duraspace.org/display/ISLANDORA/How+to+Batch+Ingest+Files)

### Drush Integration

The Islandora Batch module can also be run using Drush. This is a two stage process. First you populate the Batch Queue by running the islandora\_ba tch\_scan\_preprocess command.

Drush made the target parameter reserved as of Drush 7. To allow for backwards compatability we use target in Drush 6 and below, but scan target in Drush 7 and up.

#### Drush 7 and above:

drush -v -u 1 --uri=[http://localhost islandora\\_batch\\_scan\\_preprocess](http://localhost islandora_batch_scan_preprocess) --type=zip **--scan\_target=/path/to/archive.zip**

#### Drush 6 and below:

drush -v -u 1 --uri=[http://localhost islandora\\_batch\\_scan\\_preprocess](http://localhost islandora_batch_scan_preprocess) --type=zip **--target=/path/to/archive.zip**

#### Available options include (Drush 7 and above):

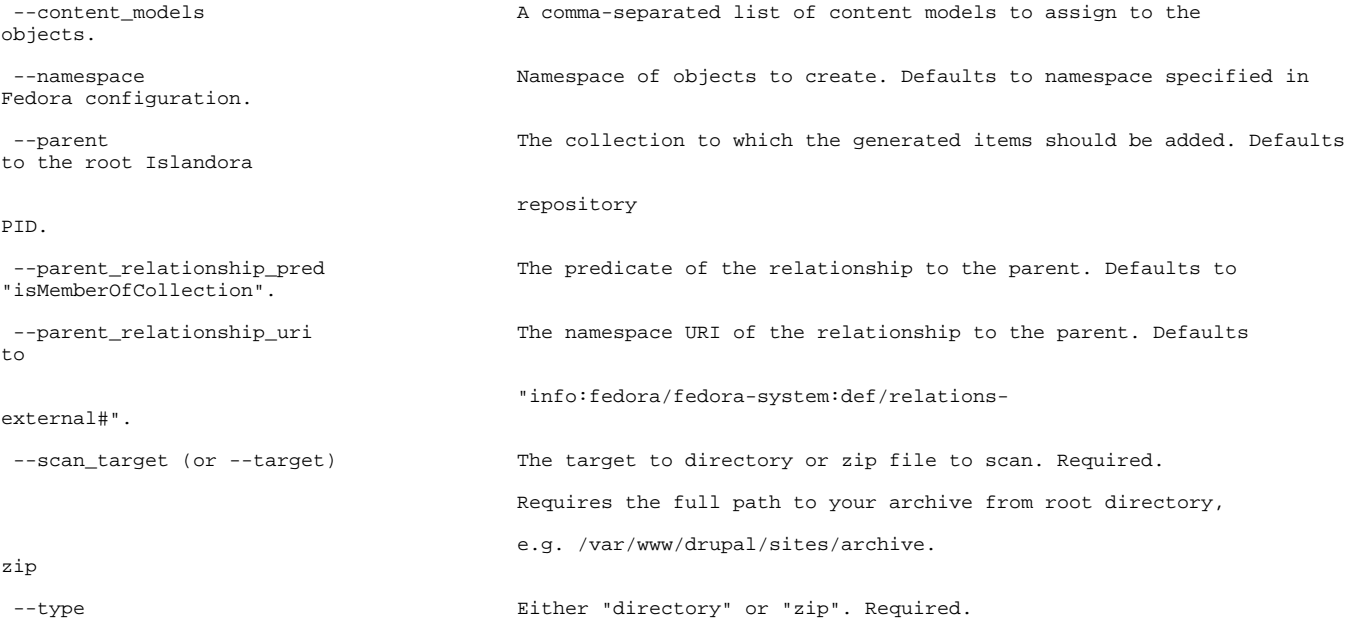

After the Batch Queue has been populated, you start the actual ingest process with the islandora\_batch\_ingest command. For example:

drush -v -u 1 --uri=http://localhost islandora\_batch\_ingest

This will process the batch, ingesting the objects and creating their derivatives.

#### Batch Ingest Cleanup

It is important to clean up completed batches periodically, as the record of the batch prevents the associated Drupal temp files - i.e. any uploaded payload - from being automatically deleted. There is a configuration option that will do this immediately after a successful ingest (see config screenshot, above). It is possible (but not in scope here) to create a cron task to do this after a period of time. It is also possible to delete batches manually through the interface. An illustrated explanation of this process is found at [How to Batch Ingest Files#BatchIngestCleanup.](https://wiki.lyrasis.org/display/ISLANDORA/How+to+Batch+Ingest+Files#HowtoBatchIngestFiles-BatchIngestCleanup)

#### Customization

Custom ingests can be written by [extending](https://github.com/Islandora/islandora_batch/wiki/How-To-Extend) any of the existing preprocessors and batch object implementations. Checkout the [example implemenation](https://github.com/Islandora/islandora_batch/wiki/Example-Implementation-Tutorial) for more details.

# Clearing the semaphore table

If a user kills a Drush batch ingest, or a batch ingest initiated via the web GUI dies for some reason, it is impossible to start another batch ingest until the Islandora Batch entry in Drupal's semaphore table expires. You may clear this entry manually within your database, but doing so may impact other batch ingest jobs that are running. If you are sure no other batch ingest jobs are running, delete the row from Drupal's semaphore table where the name is 'islandora\_batch\_ingest'.